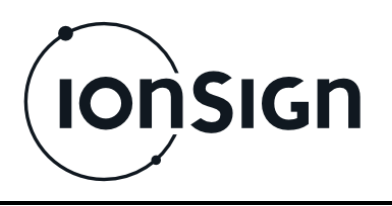

 $27.4.2016 - v1.3$ 

# Käyttö- ja asennusohje

Neutron12-CT Energiankulutustiedon keräin

**ionSign Oy** PL 246, Paananvahe 4, 26100 Rauma ionsign.fi, ionsign@ionsign.fi, p. 02 822 0097 Y-tunnus 2117449-9, VAT FI21174499

 $C<sub>f</sub>$ 

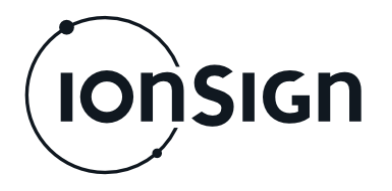

## **NEUTRON12-CT ENERGIANKULUTUSTIEDON KERÄIN**

# **1 Yleistä**

Neutron12-CT on tarkoitettu sähkönkulutusten mittaukseen ja keräilyyn ilman erillistä energiamittaria. Neutron12-CT mittaa virran tehollisarvon ja generoi sen perusteella pulssitiedon. Yksi pulssi vastaa yhtä wattituntia. Tallennetut tuntikohtaiset pulssitiedot välitetään palvelimelle kerran vuorokaudessa. Neutron12-CT ei ole MID-hyväksytty laskutuksen pohjana olevan kulutustiedon keräämiseen.

# **2 Käyttöönotto**

- 1. Poista SIM-kortista PIN-koodin kysely, esimerkiksi matkapuhelimella.
- 2. Aseta SIM-kortti laitteen yläreunassa antennin vieressä olevaan paikkaan.
- 3. Kytke teholähde, yksi tai useampi virtamuuntaja (current transformer, CT) ja antenni laitteeseen kuvan 2 mukaisesti.
- 4. Kytke laitteeseen sähköt, jolloin laitteen PWR-, Signal- and Init-ledit ensin vilkahtavat ja PWR-ledi jää palamaan. Hetken kuluttua Signal-ledi alkaa vilkkua.
- 5. Laite alkaa etsiä GSM/3G-verkkoa noin 15 sekunnin kuluessa. GSM-ledi vilkahtaa tällöin kahdesti noin kolmen sekunnin väliajoin. Kun GSM/3Gverkko löytyy, GSM-ledi vilkahtaa kerran noin kolmen sekunnin väliajoin. Signal-ledi jää palamaan, kun GSM/3G-signaalin voimakkuus on riittävän hyvä. Jos Signal-ledi jää vilkkumaan pitkäksi aikaa tai ei pala lainkaan, etsi antennille parempi paikka. Laite tutkii GSM/3G-signaalin voimakkuutta viiden minuutin ajan. Jos sopivaa paikkaa ei viidessä minuutissa löydy, poista laitteesta sähköt ja palauta takaisin päälle, jolloin verkon etsintä ja GSM signaalin voimakkuuden tutkinta aloitetaan uudestaan.
- 6. Lähetä laitteelle ASETUKSET-komento tekstiviestillä. Init-ledi syttyy, kun komento on vastaanotettu ja laite on saanut palvelimelta oikean kellonajan. Jos Init-ledi vilkkuu, niin komento on vastaanotettu, mutta vastausta palvelimelta ei ole vielä saatu.

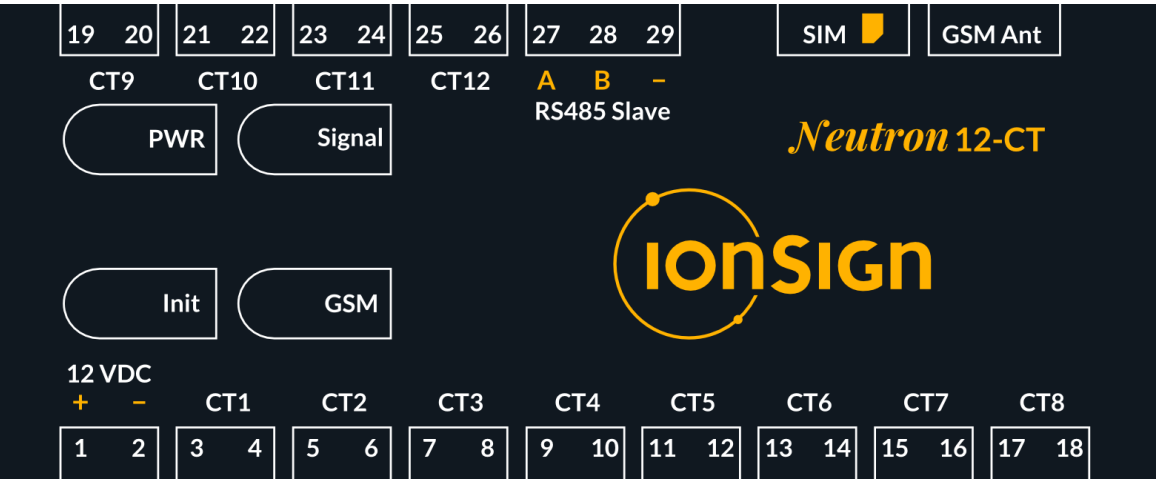

**Kuva 1: Laitteen etulevy.**

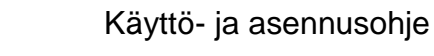

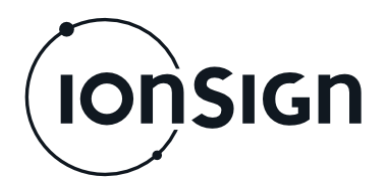

## **3 Komennot**

Laitetta ohjataan seuraavilla tekstiviestikomennoilla, joihin laite ei lähetä vastausta (poislukien TILA -viesti). Komennon parametrit eritellään itse komennosta ja toisistaan yhdellä välilyönnillä.

**ASETUKSET**˽<*Laitteistotunnus*>˽<*Palvelimen osoite*>˽<*Palvelimen portti*>˽<*APN*>˽<*Sisääntulojen määrä*>˽<*Lähetysviive*>˽<*Palvelimen polku*>

ASETUKSET-komennolla annetaan laitteelle kaikki tarvittavat määritykset, jolloin pulssien generointi alkaa.

*Laitteistotunnus*-parametrilla määritellään jokaiselle laitteelle oma yksilöllinen tunniste. Arvoalue on 1-1000000.

*Palvelimen osoite* -parametrilla määritetään palvelimen osoite, johon laite välittää pulssitiedot. Osoite voidaan antaa joko IP-osoitteena tai DNS muodossa. Maksimipituus 30 merkkiä.

*Palvelimen portti* -parametrilla määritetään porttinumero, jossa palvelinsovellus odottaa yhteydenottoja. Arvoalue on 1-65535.

*APN-*parametrilla määritetään GPRS/3G -yhteyden APN -yhteysosoite. Maksimipituus 30 merkkiä.

*Sisääntulojen määrä* -parametrilla määritetään laitteeseen liitettyjen virtamuuntajien lukumäärä. Arvoalue on 1-12(-24 \*1).

*Lähetysviive*-parametri mahdollistaa sen, että eri mittarit lähettävät tiedot palvelimelle eri aikaan. Arvoalue on 0-1000 minuuttia. Jos lähetysviive on nolla, vuorokauden tiedot lähetetään heti sen vaihtuessa, klo 00:00. *Palvelimen polku* -parametrilla määritetään palvelimen hakemisto, johon

pulssitiedot tallentuvat. Maksimipituus 30 merkkiä.

*Esimerkkikomento, jossa laitteistotunnus on 101, palvelimen osoite on services.ionsign.fi, palvelimen portti on 80, APN on internet, sisääntulojen määrä on 12, lähetysviive on 1 minuutti ja palvelimen polku on /neutrondata/.*

**ASETUKSET 101 services.ionsign.fi 80 internet 12 1 /neutrondata/**

\*1 ) Kytkemällä toisen Neutron 12-CT laitteen RS485 liittimeen, sisääntulojen määrän saa kasvatettua 24:ään.

#### **INTERVALLI**˽<*Aika*>

INTERVALLI-komennolla asetetaan laite lähettämään pulssitiedot asetuksissa määritetylle palvelimelle määrätyin väliajoin.

*Aika*-parametrilla määritetään lähetysten aikaväli. Lähetys määräajoin lopetetaan arvolla nolla. Arvoalue on 0 tai 60-86400 sekuntia. Vuorokausikohtaiset pulssitiedot lähetetään silti kerran vuorokaudessa.

#### **TIEDOT**

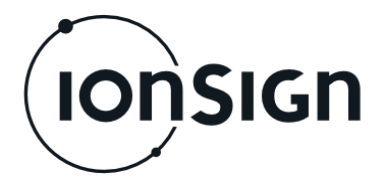

Käyttö- ja asennusohje

Neutron12-CT Energiankulutustiedon keräin

TIEDOT-komennolla laite lähettää vuorokauden keskeneräiset pulssitiedot asetuksissa määritetylle palvelimelle välittömästi. Komennolla ei ole parametreja.

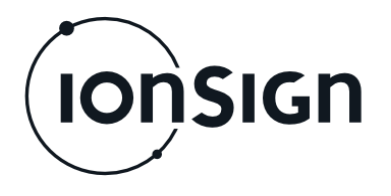

#### **ALUSTUS**

ALUSTUS-komennolla voidaan poistaa kaikki asetukset ja pulssitiedot. Komennolla ei ole parametreja.

#### **TILA**

TILA-komennolla voidaan kysyä laitteen yleisiä tilatietoja. Laite vastaa tilatiedot tekstiviestinä. Komennolla ei ole parametreja.

Tilatiedot sisältävät seuraavat asiat:

- Asetusten olemassaolo: [Kyllä | Ei]. (Jos laitteella on asetukset, myös laitteistotunnus).
- Datan lähetys palvelimelle aloitettu: [Kyllä | Ei].
- Viimeisin laitteen IP-yhteyden avaus: [Kyllä | Ei].
- Viimeisin TCP/IP yhteys palvelimeen: [Kyllä | Ei].
- Viimeisin vastaus palvelimelta laitteen dataan: [Ei | Success | Error].
- GSM operaattorin nimi: [<operaattorin nimi> | Ei]
- GSM signaalin voimakkuus: [<arvo> dBm | Tuntematon]

Signaalivoimakkuuden arvo -113 dBm vastaa arvoa -113 dBm tai pienempi.

Signaalivoimakkuuden arvo -51 dBm vastaa arvoa -51 dBm tai suurempi.

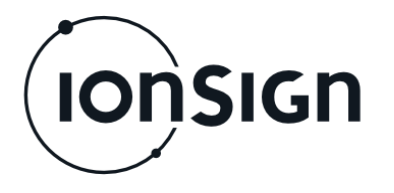

Neutron12-CT Energiankulutustiedon keräin

## **4 Neutron12-CT tekniset tiedot**

- Tulot: 12 tuloa 3000:1 virtamuuntajille.
- Mittausalue:  $4 W \dots 6,4 kW$  (28 A).
- Käyttöjännite: 11…13 VDC.
- Virrankulutus: 80 mA (hetkellinen maksimi 250 mA).
- Reaaliaikakello: 4 päivän varakäynti.
- Mitat: LxKxS 105 x 90 x 52 mm (6 moduulin DIN -kiskokotelo).
- Suojausluokka: IP20.
- Käyttölämpötila-alue: -25 °C...+55 °C.
- Suhteellinen kosteus: 5 % 95 % ei-kondensoiva.
- Tietojen tallennuskapasiteetti: 16 vuorokauden tuntitiedot kaikilta kanavilta.
- Tiedonsiirto-ominaisuudet: Sisäinen GSM/GPRS/3G-moduuli, joka täyttää seuraavat lainsäädäntöohjeet ja standardit:
	- R&TTE Directive 1999/5/EC (Radio Equipment & Telecommunications terminal Equipment)
	- Low Voltage Directive 73/23/EEC and product safety Directive 89/336/EEC for conformity for EMC
	- GSM (Radio Spectrum). Standard: EN 301 511 and 3GPP 51.010-1
	- EMC (Electromagnetic Compatibility). Standards: EN 301 489-1 and EN 301 489-7
	- LVD (Low Voltage Directive) Standards: EN 60 950
- Antenni: Ulkoinen, SMA liitin.

## **5 Takuu**

ionSign Oy myöntää toimittamilleen Neutron laitteille kahden (2) vuoden takuun siitä päivästä lähtien kun laite on toimitettu asiakkaalle. Takuu koskee materiaalija valmistusvirheitä. Takuu ei korvaa väärästä käytöstä tai kytkentävirheistä aiheutuneita vikoja. Takuu ei myöskään koske toimittajasta riippumattomista syistä aiheutuneita vikoja. Tällaisia syitä voivat olla esimerkiksi matkapuhelinoperaattoreiden muutokset palveluissaan tai tietoverkoissa.

Takuuaikana vioittuneen laitteen tilalle ionSign Oy toimittaa veloituksetta uuden laitteen tai vaihtoehtoisesti korjaa vioittuneen. Vioittunut laite tulee, toimittajan niin halutessa, palauttaa. Palautuksen kustannuksista vastaa toimittaja. ionSign Oy ei vastaa vian aiheuttamista välillisistä tai epäsuorista vahingoista eikä mahdollisista työ- tai matkakustannuksista. Takuuasioissa tulee olla yhteydessä ionSign Oy:n sähköpostilla: ionsign@ionsign.fi tai puhelimitse: +358 (0)2 822 0097.

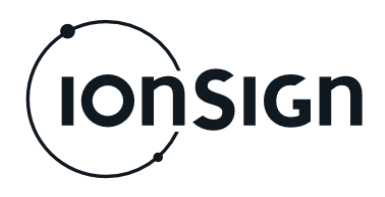

#### Neutron12-CT Energiankulutustiedon keräin

**Antenna**  $\circ$  $\overline{\oslash}\oslash$ 00000000000  $\frac{1}{12}$ VDC 19 20 21 22 23 24 25 26 27 28 29 **GSM Ant** CT9 CT10 CT11 CT12 A B -**RS485** Neutron12-CT  $AC/DC$ CT<sub>6</sub> CT7 CT8 CT<sub>1</sub> CT<sub>2</sub> CT<sub>3</sub> CT4 CT<sub>5</sub> 2 3 4 5 6 7 8 9 10 11 12 13 14 15 16 17 18 1  $\mathsf{N}$ L 0000000000000000000 ⊘⊘ L N **Current Transformer** 

**Kuva 2: Laitteen piirikaavio.**